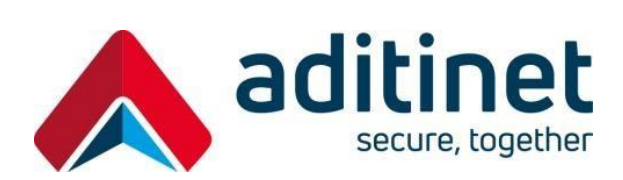

# ADITINET CONSULTING

# PROCEDURA DI APERTURA TICKET DI MANUTENZIONE

VERSIONE 2.11

**Aditinet Consulting SpA** 

Viale Odone Belluzzi, 57 - 00128 Roma pi / cf 04137280964 Rea - Roma 1057817 Cap. Soc. € 700.000 i.v. www.aditinet.it info@aditinet.it

Milano Via Torri Bianche, 3 20871 Vimercate (MB) ph. +39 039 5965582 info@aditinet.it

Roma Viale Odone Belluzzi, 57 00128 Roma ph. +39 06 45439252 info@aditinet.it

Northern & Shell Building, 8 th Floor, 10 Lower Thames Street, London, EC3R 6AF - ph. +44 1189901133 www.aditinet.uk consultancy@aditinet.uk

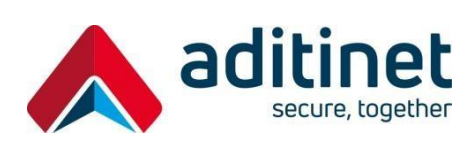

#### **AUTORI**

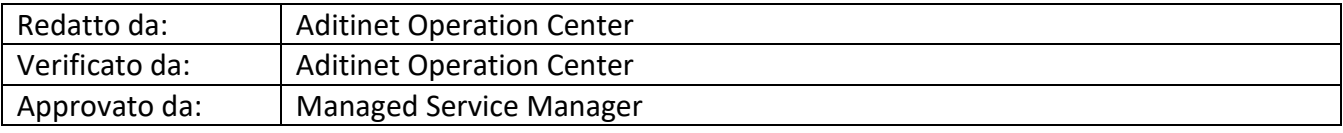

#### **CRONOLOGIA REVISIONI**

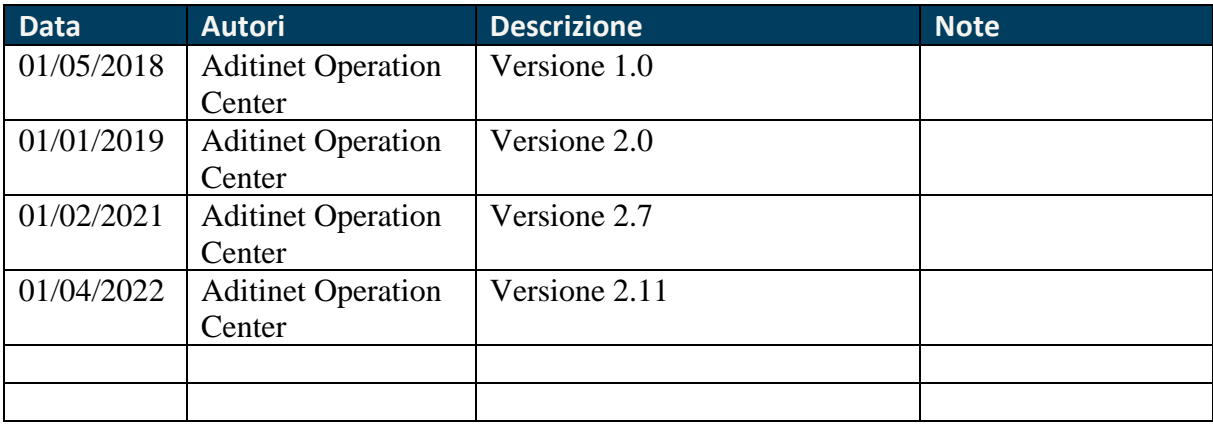

#### **RISERVATEZZA**

Questo documento contiene informazioni riservate nonché informazioni coperte da copyright. Tutti i diritti sono riservati. Nessuna parte di questo documento può essere fotocopiato, riprodotto o tradotto in altra lingua senza il preventivo consenso scritto di Aditinet Consulting SpA.

#### **MARCHI REGISTRATI**

Tutti i marchi citati nel presente documento sono proprietà dei loro legittimi proprietari, tutelati dalle leggi vigenti in Italia e nei paesi ove le legislazioni vigenti prevedono la tutela di tali marchi.

#### **CAMPO DI APPLICAZIONE**

Questo documento è stato redatto da Aditinet Consulting S.p.A. per i propri clienti.

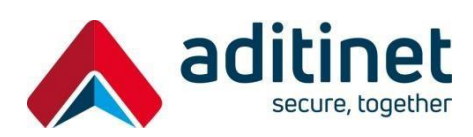

## **Sommario**

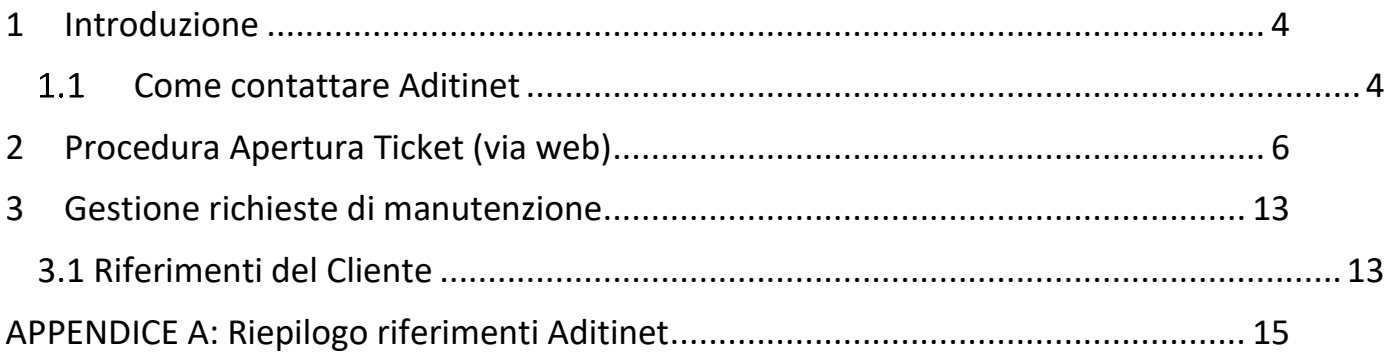

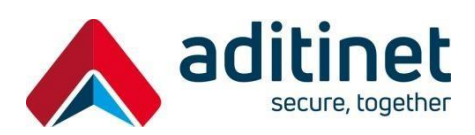

#### <span id="page-3-0"></span>**1 INTRODUZIONE**

Il presente documento fornisce ai clienti di Aditinet Consulting Spa, nell'ambito dei servizi di manutenzione erogati, i dettagli operativi riguardo le procedure per l'apertura delle richieste di supporto (ticket) e la consultazione del loro stato.

Di seguito sono descritte le procedure ed i processi operativi.

#### <span id="page-3-1"></span> $1.1$ **Come contattare Aditinet**

Un ruolo fondamentale nell'erogazione dei servizi gestiti di Aditinet è svolto dal servizio S.P.o.C. (Single Point of Contact). Scopo del servizio è offrire al cliente un unico punto di contatto quale riferimento immediato per l'apertura di chiamate di assistenza secondo gli SLA concordati. Il servizio S.P.o.C. è erogato da personale tecnico interno Aditinet, da sedi interne senza ricorrere a strutture terze. Ad oggi lo S.P.o.C. Aditinet opera 24 ore su 24 ed è in grado di soddisfare Livelli di Servizio tipicamente richiesti da infrastrutture critiche in ambienti Enterprise.

Di seguito sono elencate le informazioni per contattare lo SPoC Aditinet Consulting:

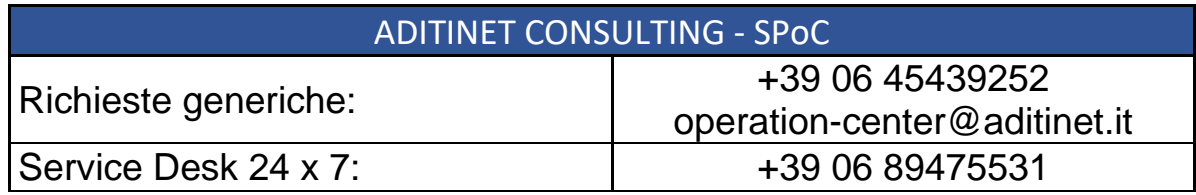

#### **Apertura Ticket Supporto**:

Il servizio è attivo H24, 365 giorni all'anno. È possibile aprire ticket di supporto attraverso il portale web alla seguente url:

<https://aditinet.atlassian.net/servicedesk>

oppure, via posta elettronica, al seguente indirizzo email:

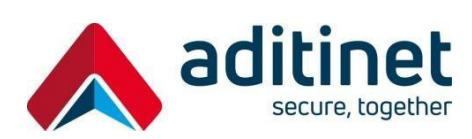

### **[support@aditinet.atlassian.net](mailto:support@aditinet.atlassian.net)**

### **Fasce orarie:**

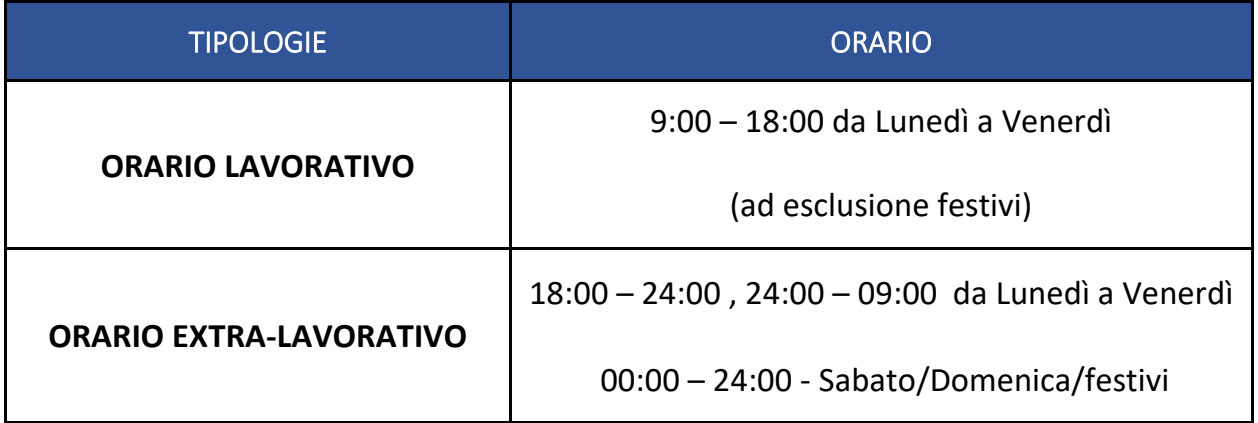

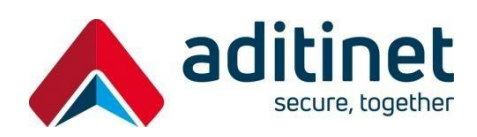

### <span id="page-5-0"></span>**2 PROCEDURA APERTURA TICKET (VIA WEB)**

In questo paragrafo sono descritte le procedure di **registrazione** utente, nel caso in cui il cliente voglia procedere in autonomia, di **apertura** delle richieste di supporto, via web, e di **consultazione** dello stato delle richieste sul portale web dell'Operation Center di Aditinet.

Il cliente avrà la possibilità di aprire un ticket nei confronti di Aditinet Consulting SpA attraverso l'utilizzo del proprio portale dedicato raggiungibile al seguente link:

#### <https://aditinet.atlassian.net/servicedesk>

#### *1 Registrazione al portale Aditinet*

Ciascun membro dell'organizzazione del cliente potrà richiedere un proprio account personale semplicemente andando sul link del portale e cliccando sul tasto "**Registrati**" (**1**) oppure, in alternativa, seguendo le informazioni contenute in una specifica mail di invito da parte dell'Operation Center di Aditinet.

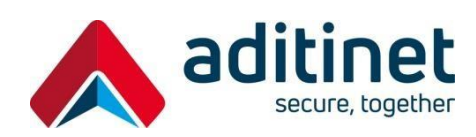

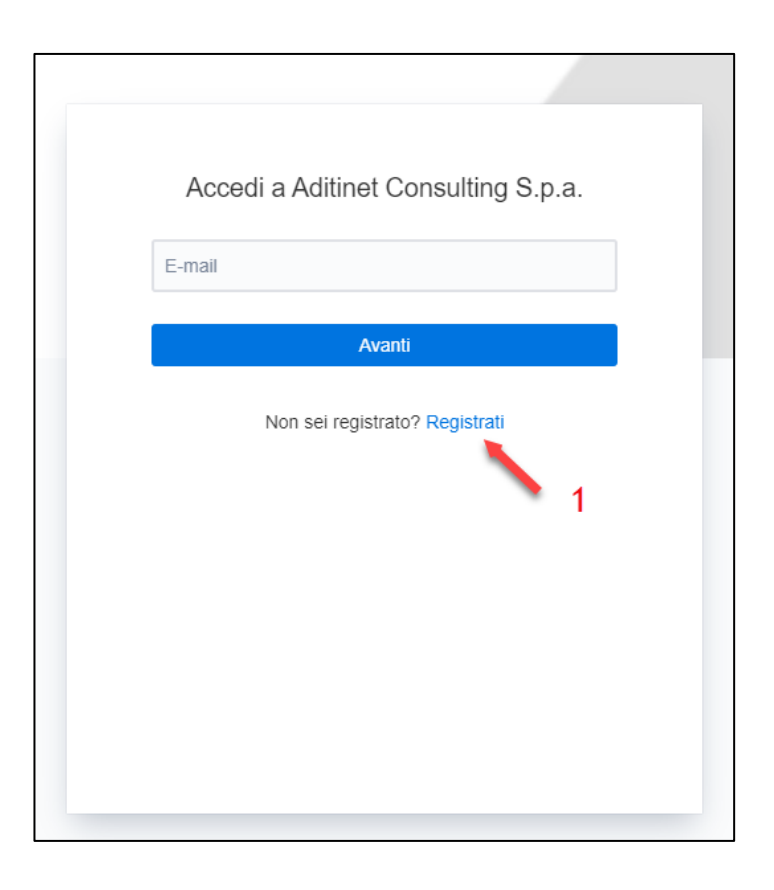

Verrà richiesto di compilare dei campi, di inserire un indirizzo e-mail **(2)** ed infine procedere cliccando sul tasto **"Invia collegamento" (3).**

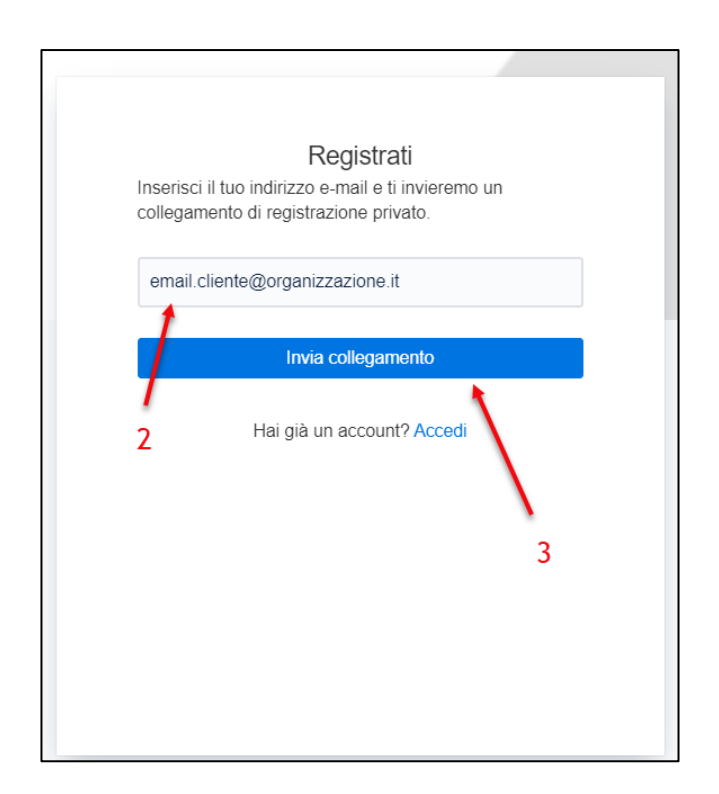

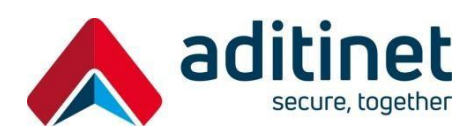

A seguito di ciò verrà inviata una mail con un link di conferma all'indirizzo mail precedentemente specificato **(4)**.

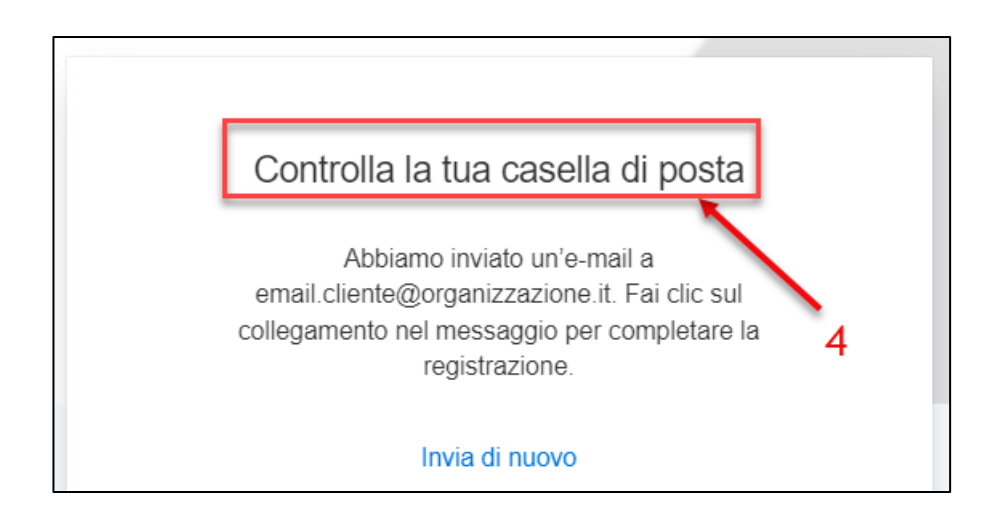

Cliccando sul link che si riceverà via mail si verrà riportati sul portale, da lì verrà richiesto di impostare una password **(5).** A questo punto, cliccare sul pulsante "**Entra**" **(6)** per concludere la procedura di registrazione**.**

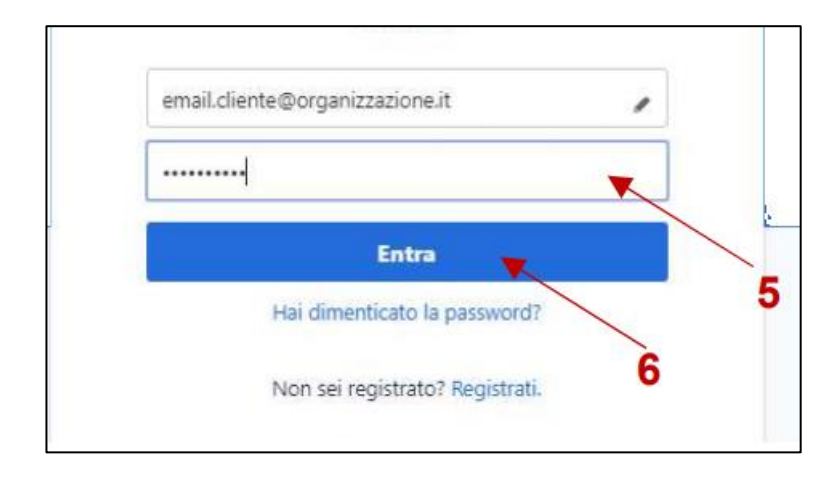

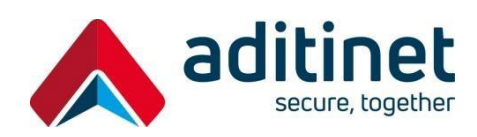

#### **2** *Procedura di creazione richiesta e consultazione*

Dal momento della registrazione, ciascun utente attraverso il proprio account (e-mail) potrà accedere al portale e creare autonomamente una richiesta.

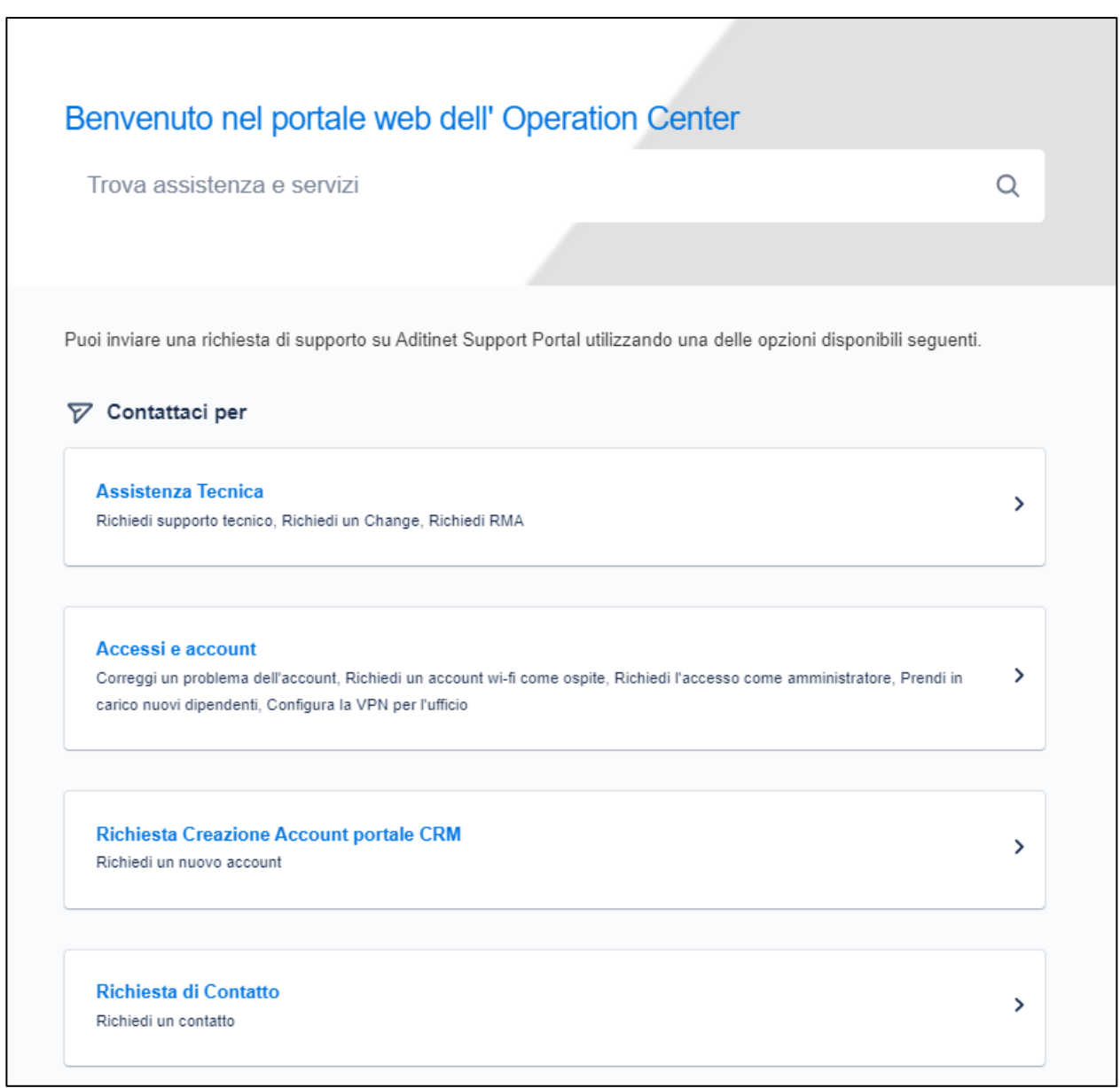

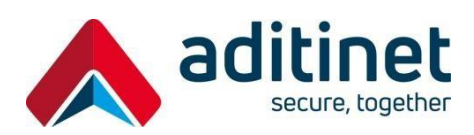

Esempio Apertura ticket:

➢ *Assistenza Tecnica* → *Richiedi supporto tecnico*

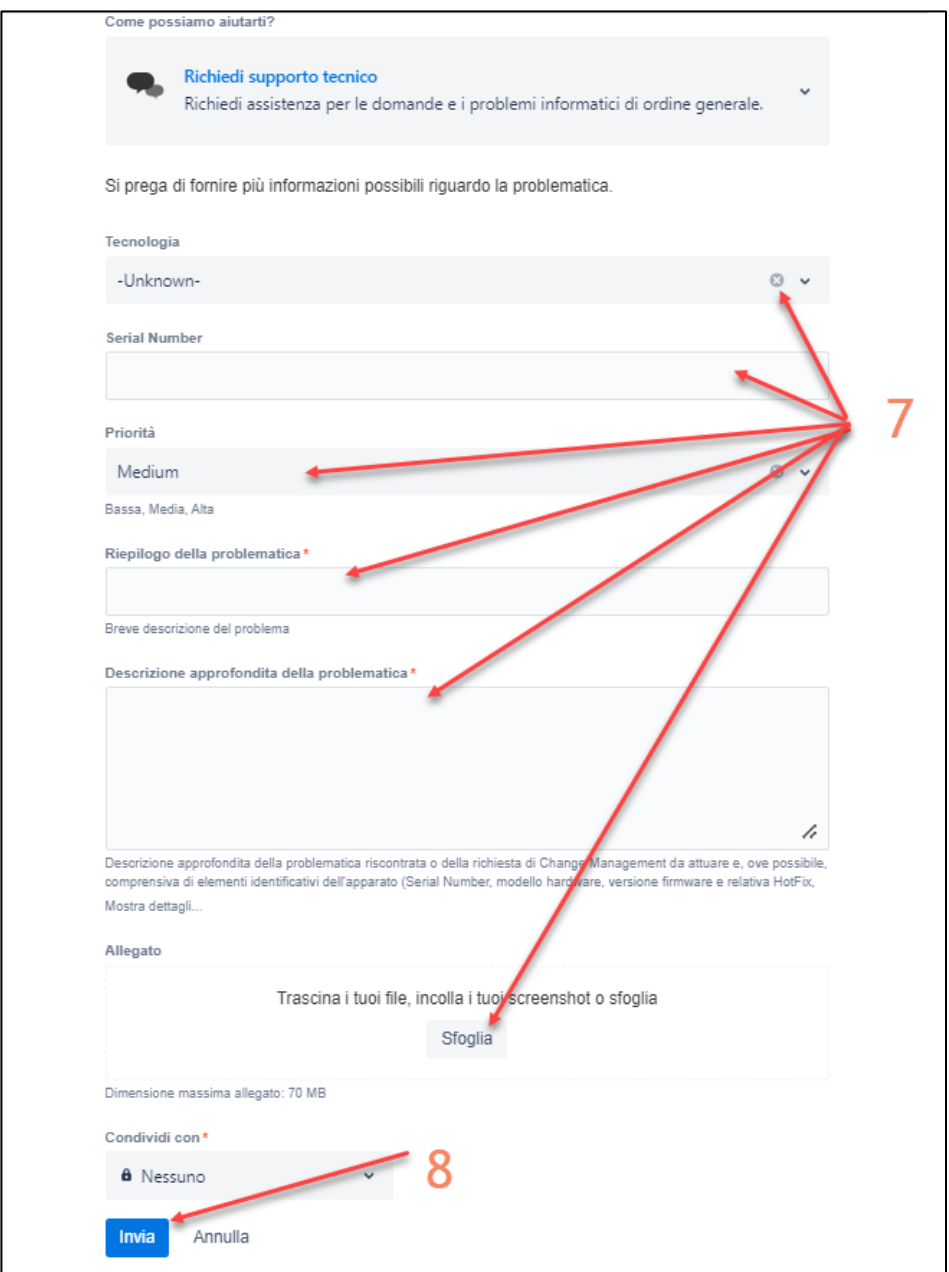

Compilare tutti i campi richiesti nel form **(7),** cliccando sul tasto **"Invia" (8)** situato in fondo alla pagina.

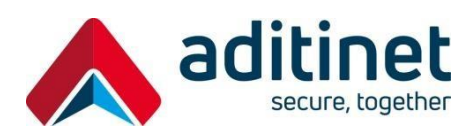

Da questo momento in poi si potrà vedere la richiesta ed aggiornare il ticket con ulteriori informazioni ed allegati direttamente dalla barra "**Aggiungi commento**" (**9**);

nel campo sottostante sono riportate le risposte del supporto Aditinet (**10**).

Nella sezione in alto a destra è invece riportato lo stato del ticket (**11**) ed il numero univoco di ticket generato automaticamente dal sistema in fase di creazione, rappresentato nella forma *ASP-dddd* (*con d = cifre decimali*) (**12**).

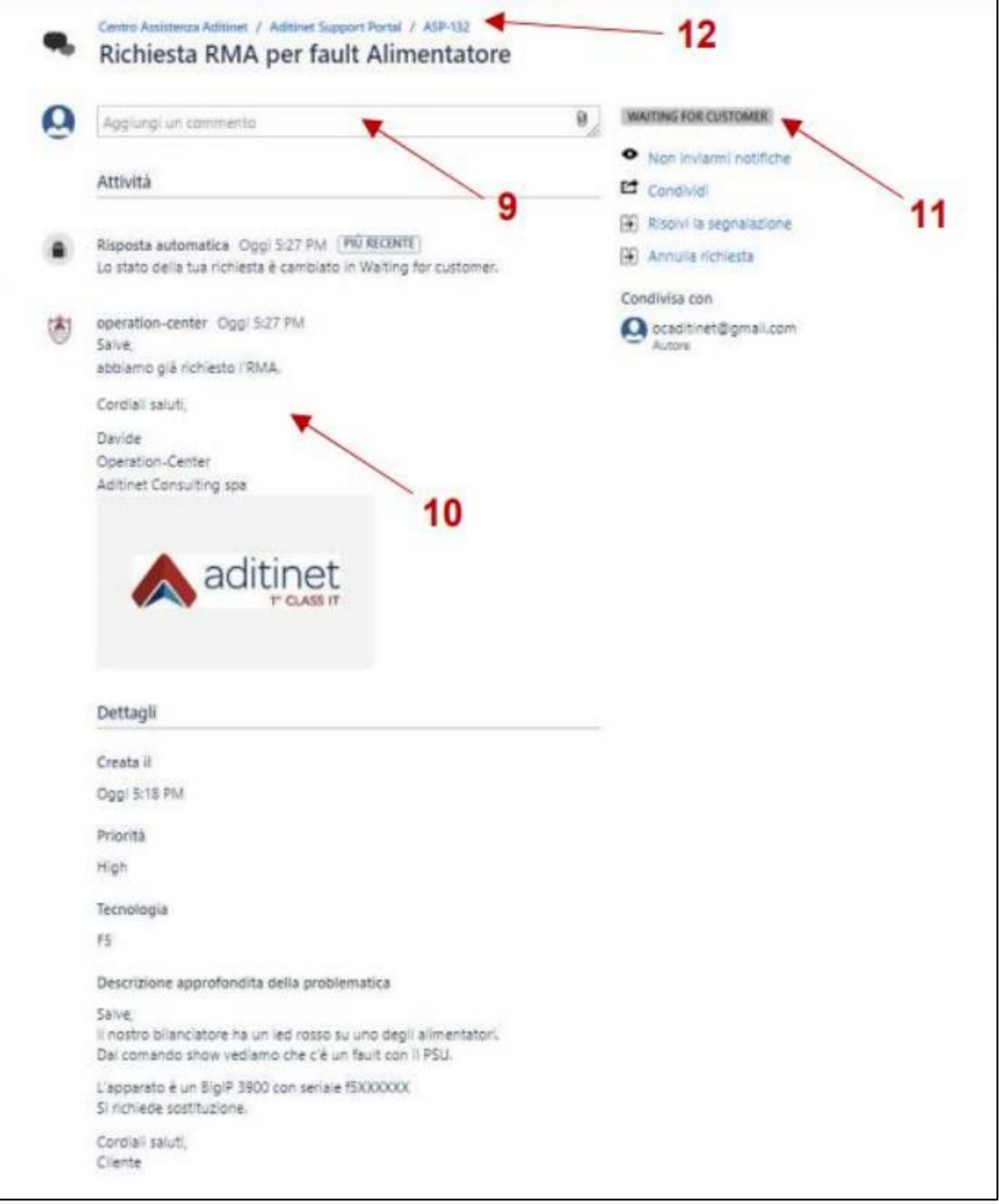

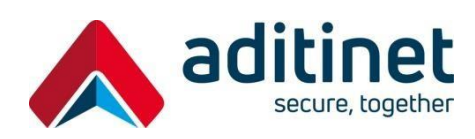

#### 3 *Procedura di consultazione richieste*

I membri registrati potranno visualizzare tutti i ticket aperti dall'organizzazione d'appartenenza direttamente dal proprio portale web dedicato, cliccando sull'icona "**Persona**" posizionata in alto a destra dello schermo e selezionando l'opzione "**Tutte**" (**13**):

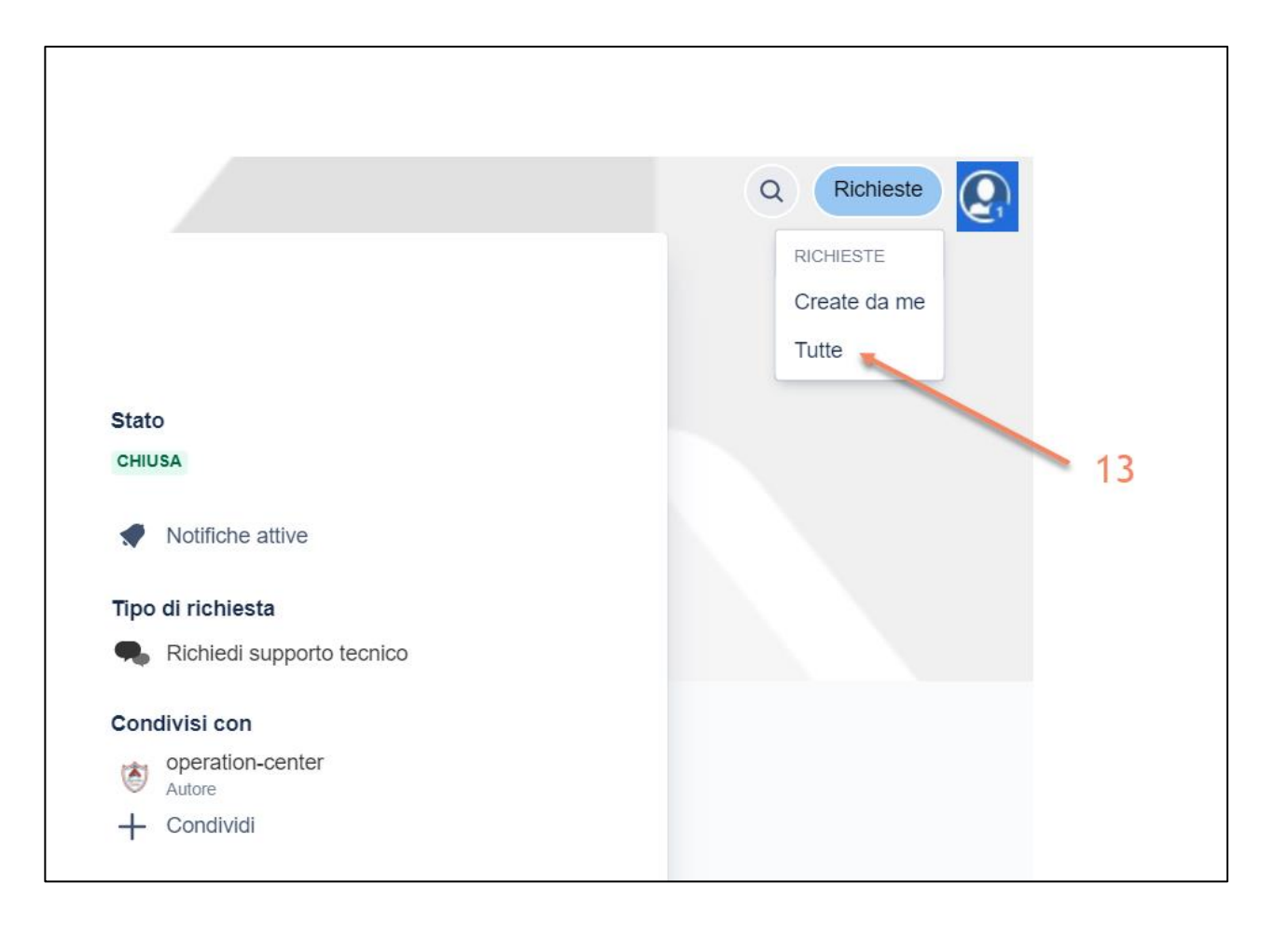

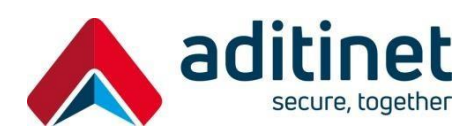

Per qualsiasi problematica relativa al funzionamento del portale CRM o per problemi riscontrati nella fase di registrazione di nuove utenze, si prega di contattare l'Operation Center di Aditinet al seguente indirizzo e-mail:

[operation-center@aditinet.it](mailto:operation-center@aditinet.it)

#### <span id="page-12-0"></span>**3 GESTIONE RICHIESTE DI MANUTENZIONE**

Tutte le richieste sono registrate nel sistema del Service Desk di Aditinet Consulting Spa. Gli operatori dell'Operation Center registrano il nominativo delle persone che effettuano le richieste, l'orario della segnalazione ed ogni altra informazione utile per garantire che il workflow sia avviato in modo appropriato e che la risoluzione della problematica tecnica riscontrata avvenga entro gli SLA contrattualmente previsti.

#### <span id="page-12-1"></span>**3.1 Riferimenti del Cliente**

Il cliente dovrà fornire una lista di propri referenti interni in modo che essi possano essere abilitati all'apertura delle richieste di manutenzione.

Questi referenti saranno avvisati via mail o contattati direttamente al telefono in caso di necessità per concordare le attività ed ottenere le opportune autorizzazioni. L'Operation Center di Aditinet opererà prevalentemente da remoto ( ad esempio via VPN) ed interverrà, se necessario e contrattualmente previsto, anche on-site per la risoluzione della problematica riscontrata. La lista dei riferimenti aziendali e successive modifiche dovranno essere inviate ad Aditinet Consulting Spa, via posta elettronica, al seguente indirizzo email:

#### [operation-center@aditinet.it](mailto:operation-center@aditinet.it)

Di seguito sono riportate le informazioni da comunicare per ciascun riferimento aziendale:

• *Nome*

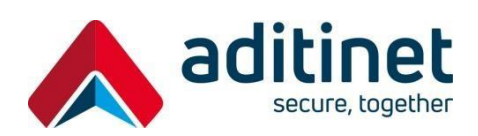

- *Cognome*
- *Posta elettronica*
- *Telefono*
- *Cellulare*

Aditinet procederà, una volta ricevute queste informazioni, all'attivazione/abilitazione di specifiche utenze sul portale del Service Desk Aditinet da utilizzare per l'apertura e/o consultazione dei ticket. Nella figura seguente si riporta il workflow adottato dall'Operation Center per la gestione delle richieste di manutenzione.

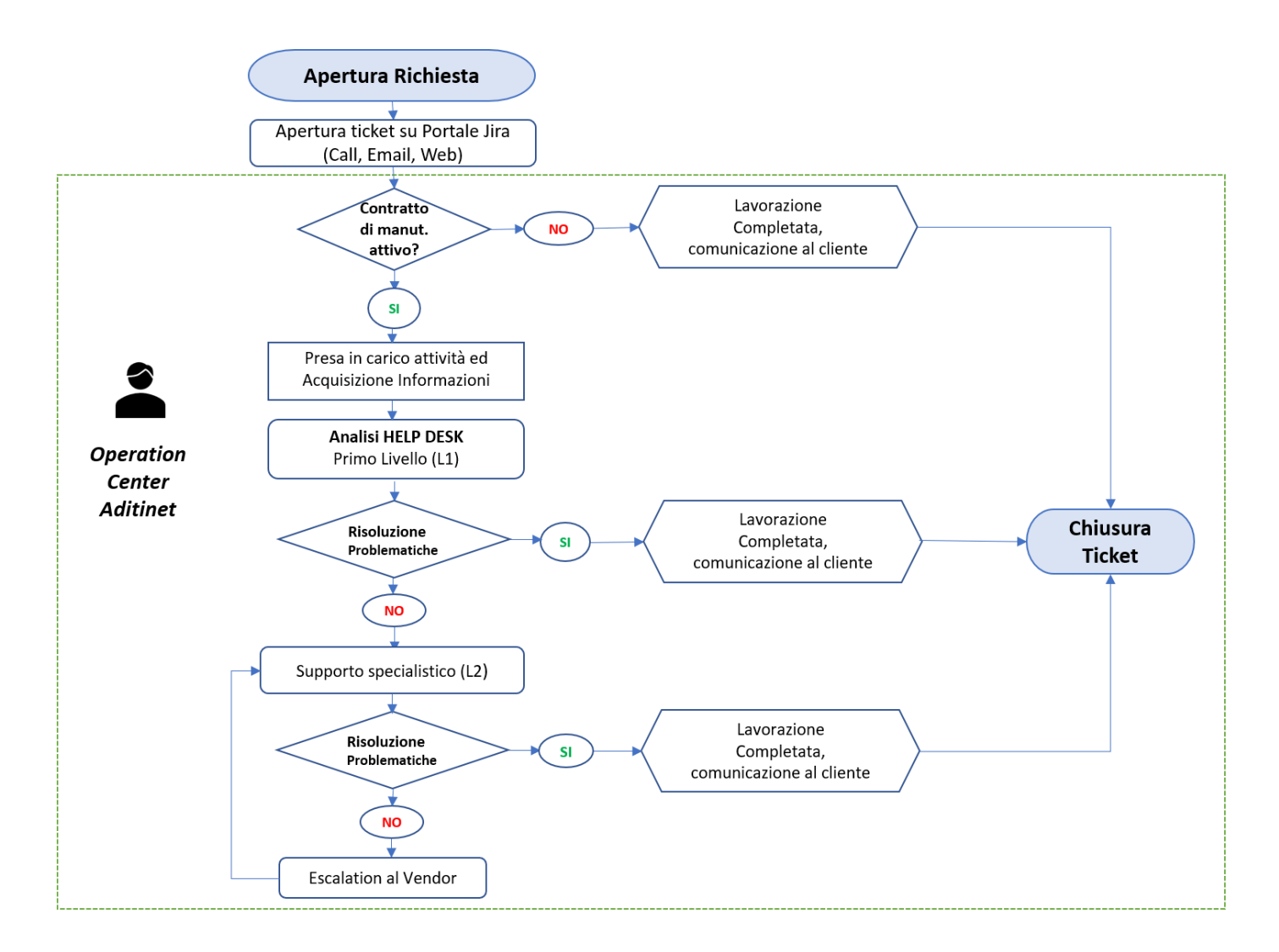

Lo S.P.o.C. Aditinet contatterà direttamente il referente del cliente per assicurarsi che la problematica sia stata risolta e che quindi l'attività di supporto possa ritenersi conclusa, in seguito a ciò provvederà ad effettuare la chiusura del ticket.

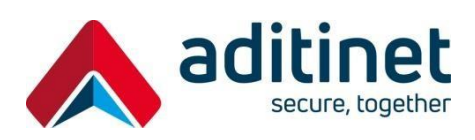

### <span id="page-14-0"></span>**APPENDICE A: RIEPILOGO RIFERIMENTI ADITINET**

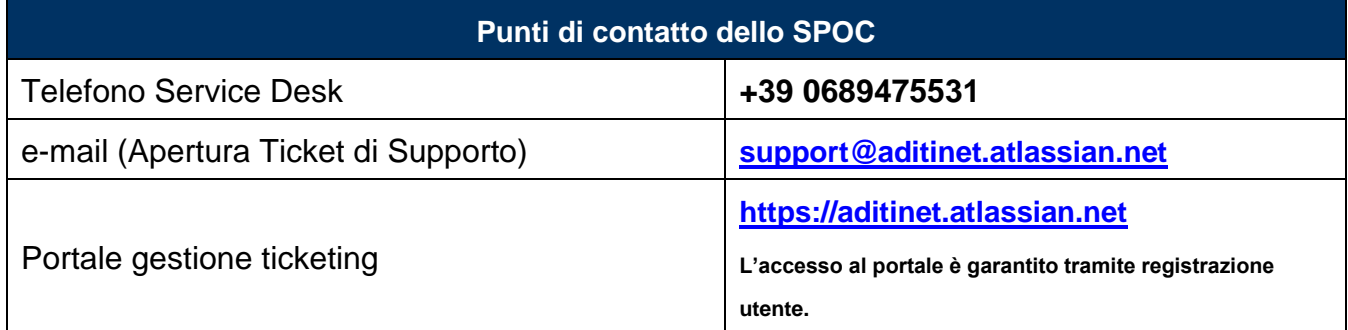